- 1. PER UTILIZZARE IL SERVIZIO DI INTERPRETAZIONE SIMULTANEA CLICK SUL PULSANTE KUDO IN ALTO A DESTRA SULLO SCHERMO.
- 2. SE NON VEDETE IL PULSANTE KUDO POTETE UTILIZZARE IL SERVIZIO DI INTERPRETAZIONE SIMULTANEA APRENDO IL SEGUENTE LINK:

<https://live.kudoway.eu/k8/240213924266/join>

IN QUESTO CASO AVRETE APERTE DUE FINESTRE PER I MEETING: **TEAMS MEETING**

- ASSICURATEVI DI SILENZIARE IL MICROFONO TEAMS
- SE VOLETE PARLARE, APRITE IL MICROFONO TEAMS

**IL MEETING KUDO SI APRE SUL BROWSER** (USATE GOOGLE CHROME)

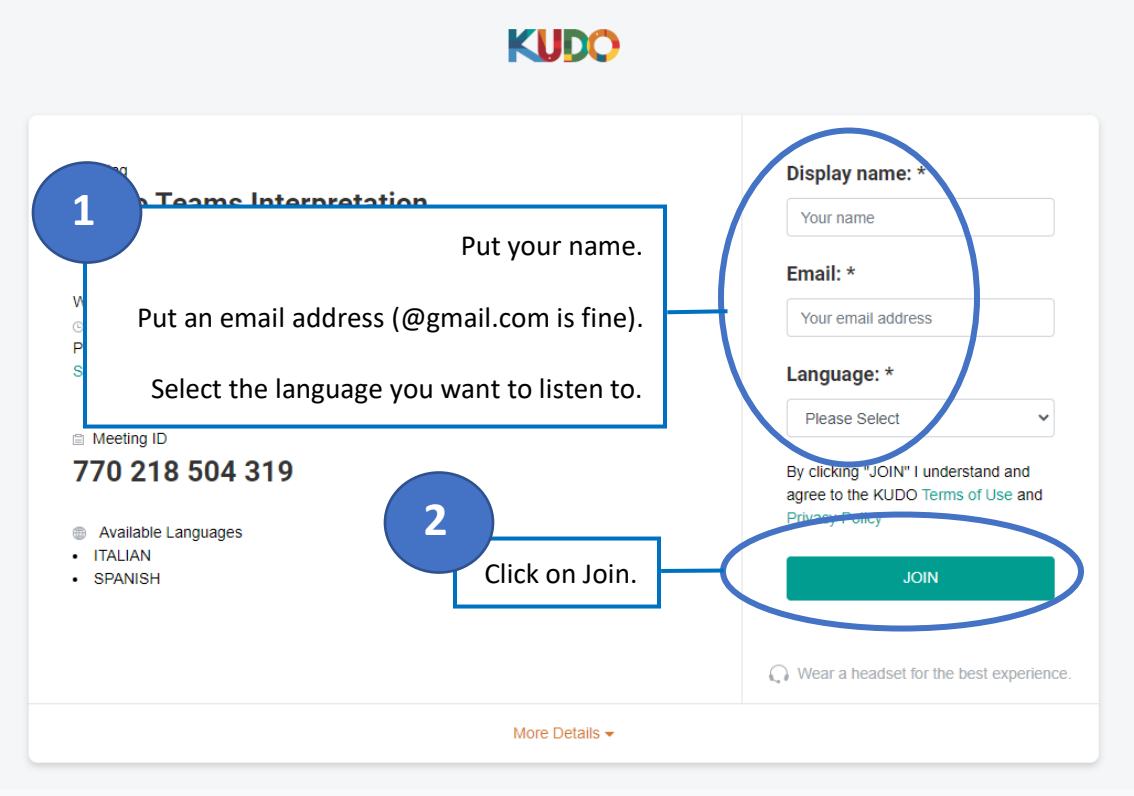

C KUDO, Inc., 2022. All rights reserved. v35.0

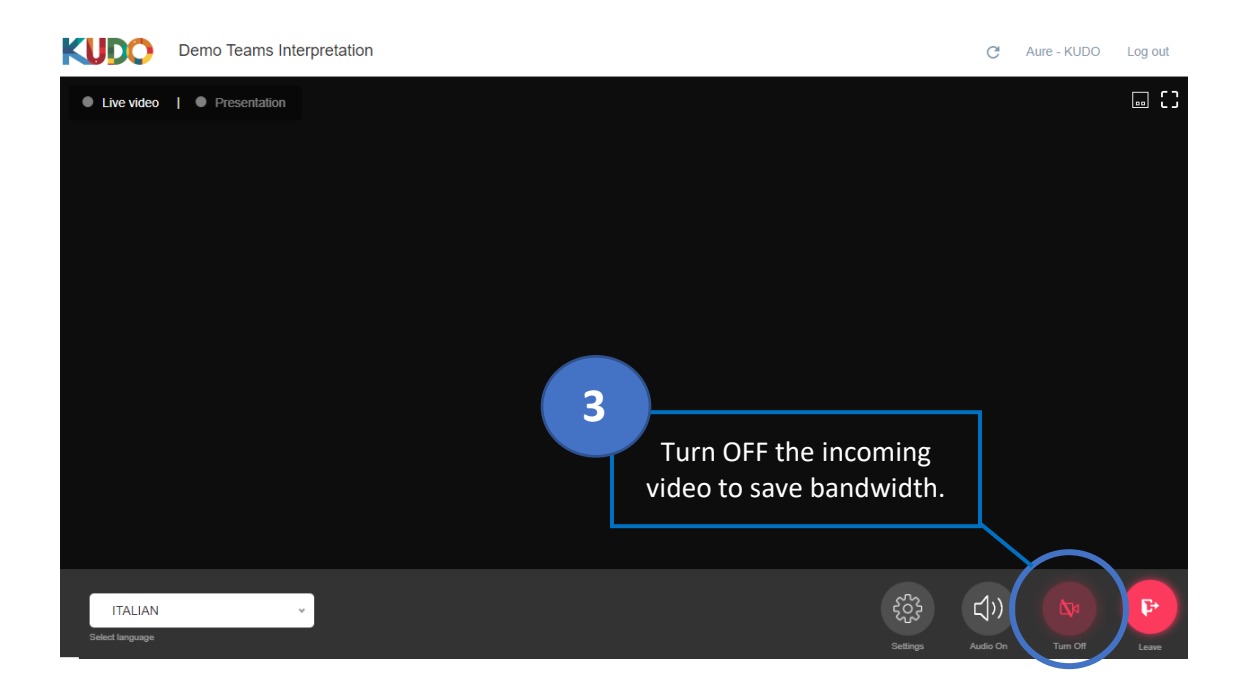